株式会社 マーベルコンピュータ 〒673-0041 兵庫県明石市西明石南町1-10-13 TEL.078-923-5536,FAX.078-922-6627 〒150-0001 東京都渋谷区神宮前3-1-27-901 TEL.03-5786-3347, FAX.03-5786-3348

# 『BIZTREK\_BackOfficeV2023(R1.3),V2021(R3.3),V2020(R3.3)』 バージョンアップ版-リリースのご案内

日頃は、弊社製品をご愛用いただきまして誠に有難うございます。

この度、「BIZTREK\_BackOfficeV2023(R1.3),V2021(R3.3),V2020(R3.3)」 バージョンアップ版プログラムを出荷でき る運びとなりましたので、ご案内いたします。プログラム入替(バージョンアップ)をお願いします。

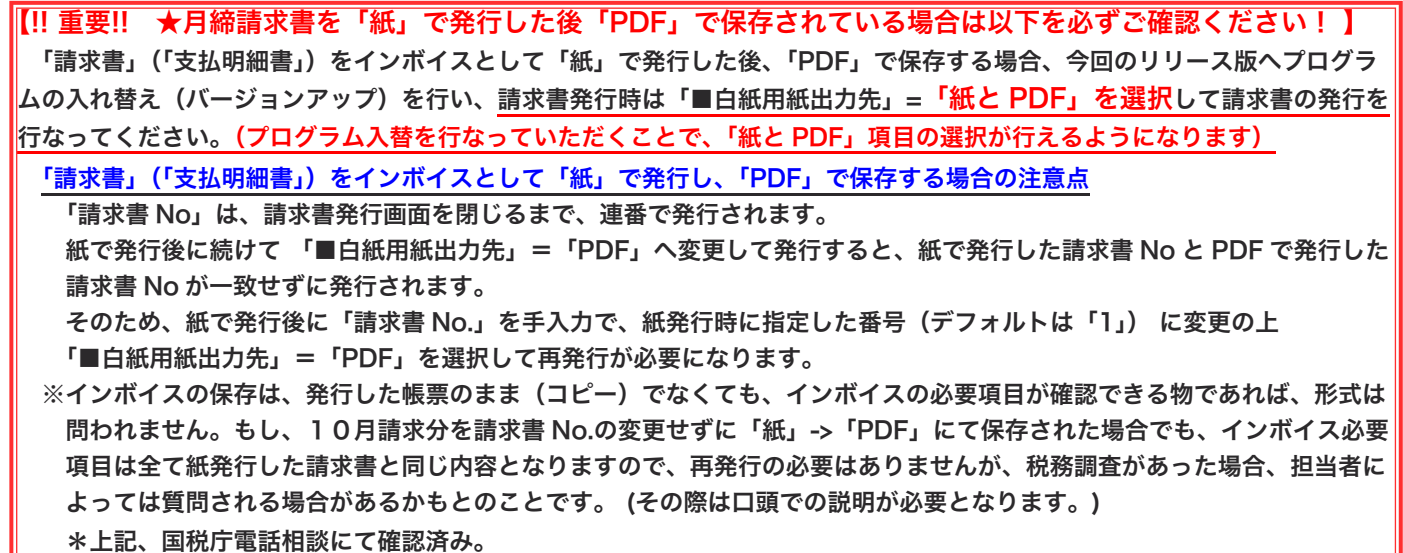

\*なお、売上伝票等の伝票番号は固定の番号となりますので、紙→PDF 発行の場合でも伝票番号は変わりません。

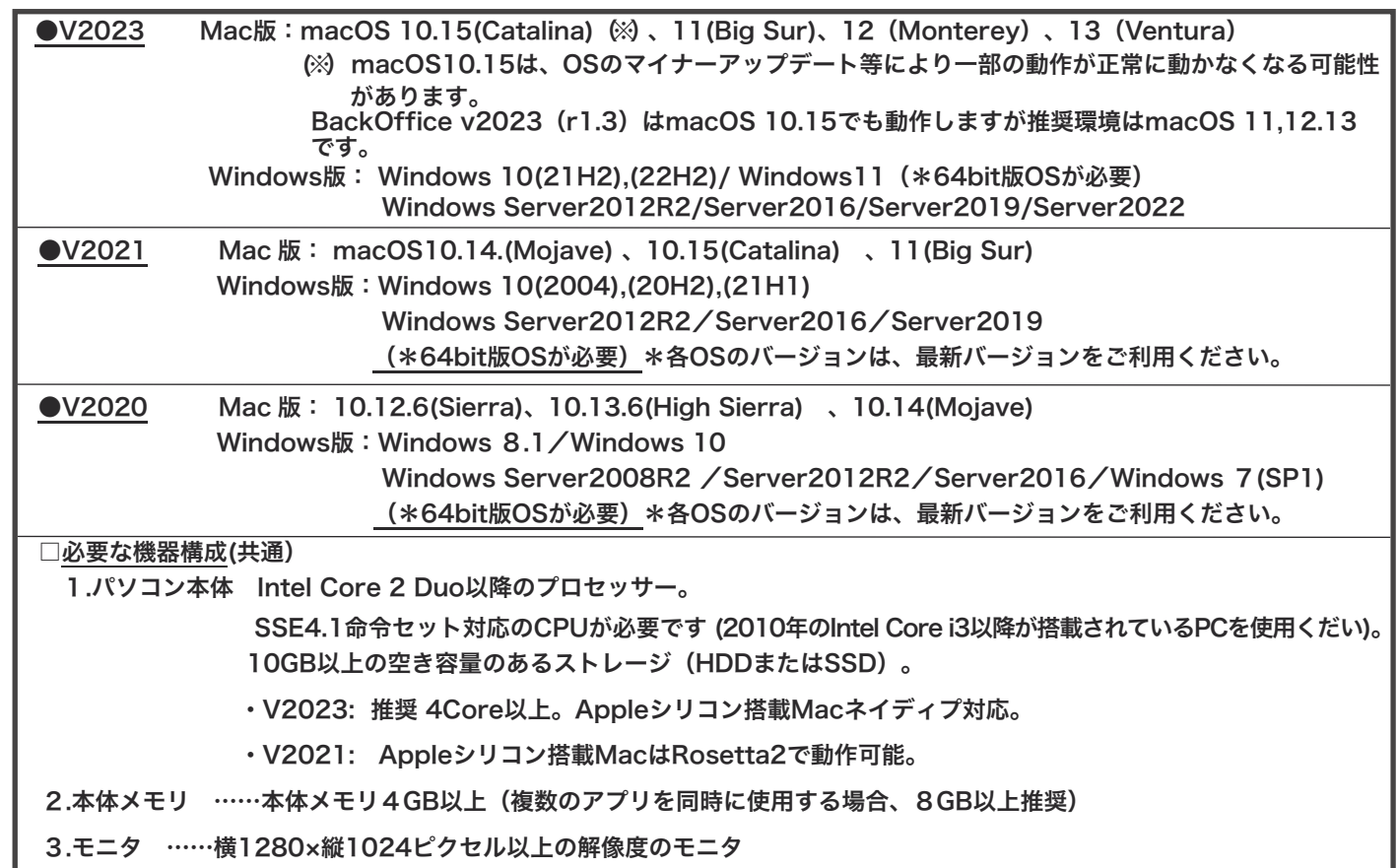

# ■バージョンアップ版-各対応OS

#### ■追加機能

\*以下は、追加機能項目一覧になります。詳しい、追加機能変更点の説明は、WEB「BackOfficeサポートページ」=> 「BackOfficeV2023(R1.3)V2021,V2021(R3.3)バージョンアップ版-追加機能•変更点」を参照ください。

○「入金伝票」「売上伝票」に「領収書」印刷の機能追加。

「売上伝票」「入金伝票」から「領収書」の印刷が行えるようになりました。 \*「発行形式」=「白紙用紙/縦(領収書)」が追加されました。 \*印刷は、伝票登録時と伝票一覧からの一括発行が行えます。 \*「入金伝票」から発行した「領収書」には、税率毎の内訳は印字できません。入金合計金額のみ印字します。

〔例)売上伝票から発行した「領収書」印刷

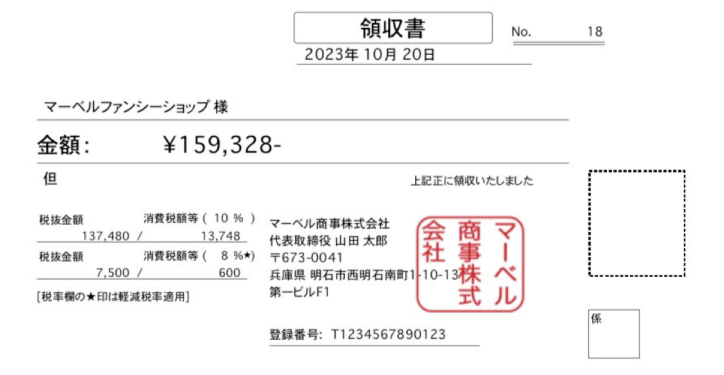

#### ○「入金伝票」「支払伝票」の印刷機能追加。

「入金伝票」「支払伝票」の印刷が行えるようになりました。 操作方法は、他の伝票と同様に伝票画面の「発行形式」ボタンから、「伝票発行形式」=「白紙用紙/縦」形式を選択し、 発行形式を保存。伝票の「登録」ボタンをクリックして発行を行えます。

〔例)「入金伝票」印刷

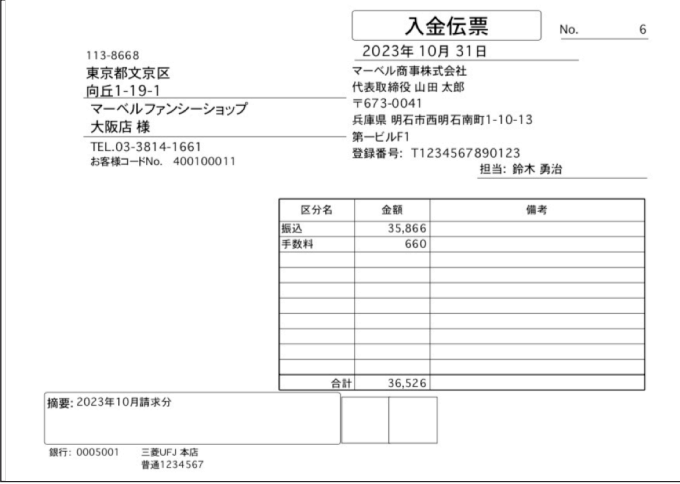

#### ○各伝票=「発行形式」、請求書・支払明細書=「出力対象」のオプション「■白紙用紙出力先」に「紙とPDF」 の選択を追加。

現在の「■白紙用紙出力先」オプションでは、「紙(デフォルト設定)」「PDF」「得意先(仕入先)マスタの参照」での発行 が行えますが、インボイスの保存の義務に伴い、「紙」で発行したインボイスの保存を「PDF」にて保存するケースが多くなり ました。そのため、発行と同時に「紙=印刷」と「PDF」でも保存が行えるように、選択項目を追加しました。

紙に印刷した請求書や納品書等のインボイスを「PDF」で保存される場合、「■白紙用紙出力先」=「紙とPDF」を選択して 発行を行ってください。

(例)請求書発行画面

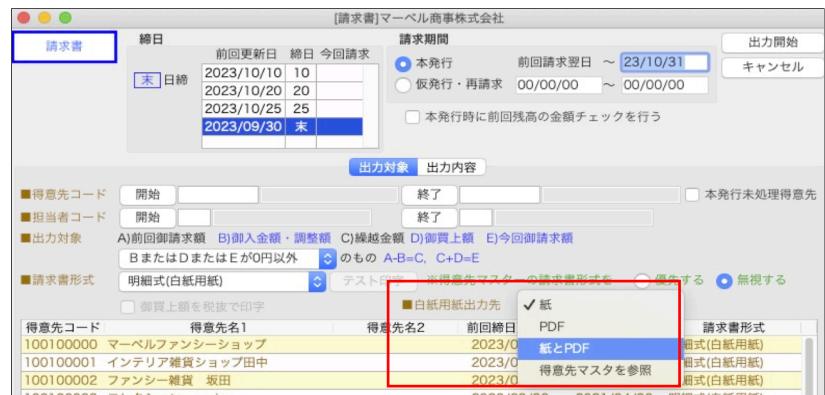

#### ○「仕入伝票仕訳転送」BIZTREK財務管理インボイス版へ対応

BackOffice から BIZTREK 財務管理へ仕入伝票転送を行う際、財務管理のインボイス版の仕様に対応しました。 転送データを BIZTREK 財務管理に合わせた形で仕入伝票の仕訳データが EXPORT されます。

### ■変更・修正点

- ○請求書(支払明細書)発行時「本発行時に前回残高の金額チェックを行う」をオンで発行時の残高計算条件を変更 請求書(支払明細書)を発行する時、「本発行時に前回残高金額をチェックを行う」のオプションをオンにした時の残高計算条件 を一部見直しました。残高計算時、「基本情報」の「導入日」より前の伝票は再計算に含まないように変更。
- ○「見積伝票」「受注伝票」を白紙用紙で印刷した時、「事業者登録番号を印字」をオンに設定しても印字されなかった 点を修正しました。

## ■最新版プログラムダウンロードについて

全てのバージョンのプログラムは、下記の手順で、インターネットサイトよりダウンロードが行なえます。

※DVDをご希望の場合は、最終ページ「プログラムDVD-FAX申込書」をご記入の上、FAXいただくか弊社までご連絡いただ きますよう、お願いいたします。

# □ダウンロード手順

1.インターネットを起動し、以下弊社ホームページを開きます。

弊社ホームページ==>> https://biztrek.jp/ にアクセス。

トップページの右上「お問い合わせ」にカーソルを合わせると=>「サポートページへ」が表示されますのでクリックします。

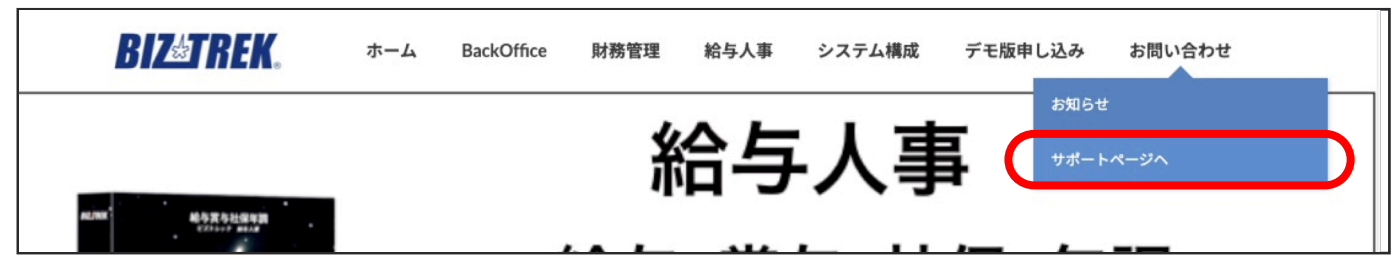

#### 2.「サポートページへ」をクリックします。

\*プログラム入替、バージョンアップ方法を理解されている場合で、直ぐにダウンロードページを参照されたい場合は上部の 「BIZTREK\_BackOffice ダウンロード」をクリックすると、ダウンロードページが開きます。

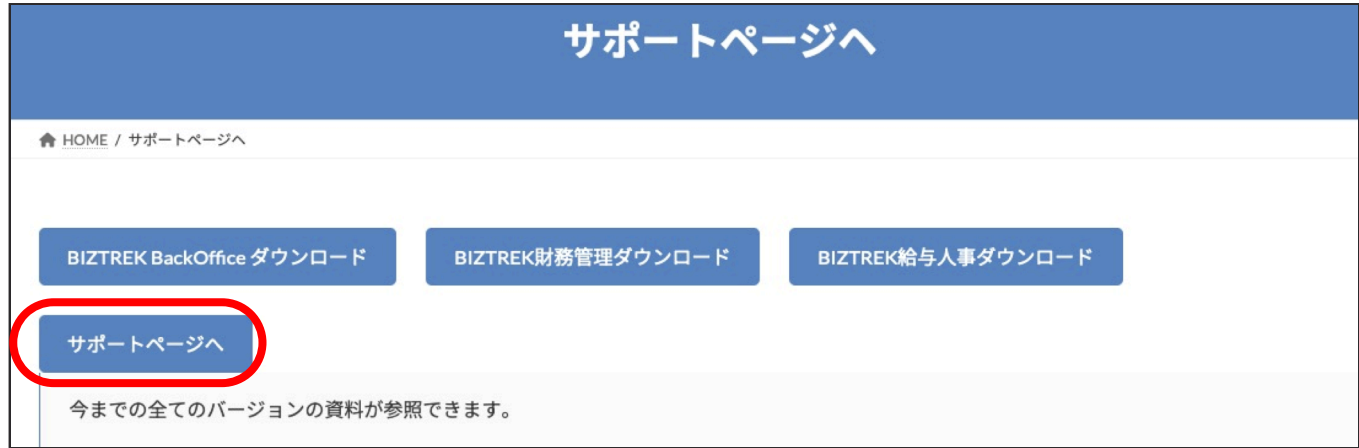

3. 「02 サポート」=>「2 BackOffice サポート」の順にクリックします。

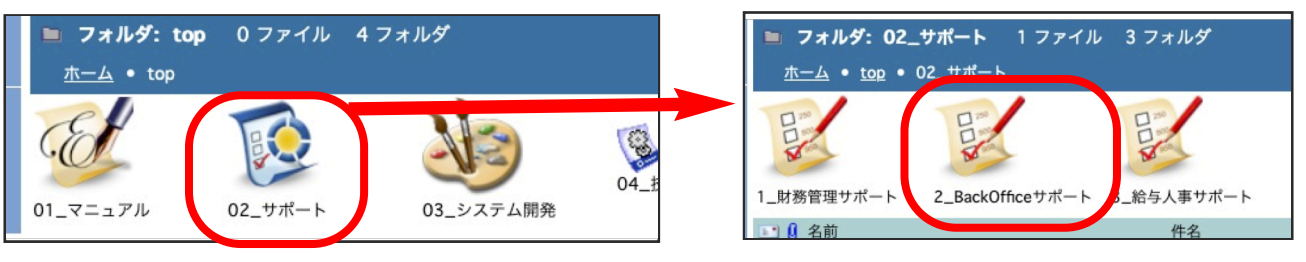

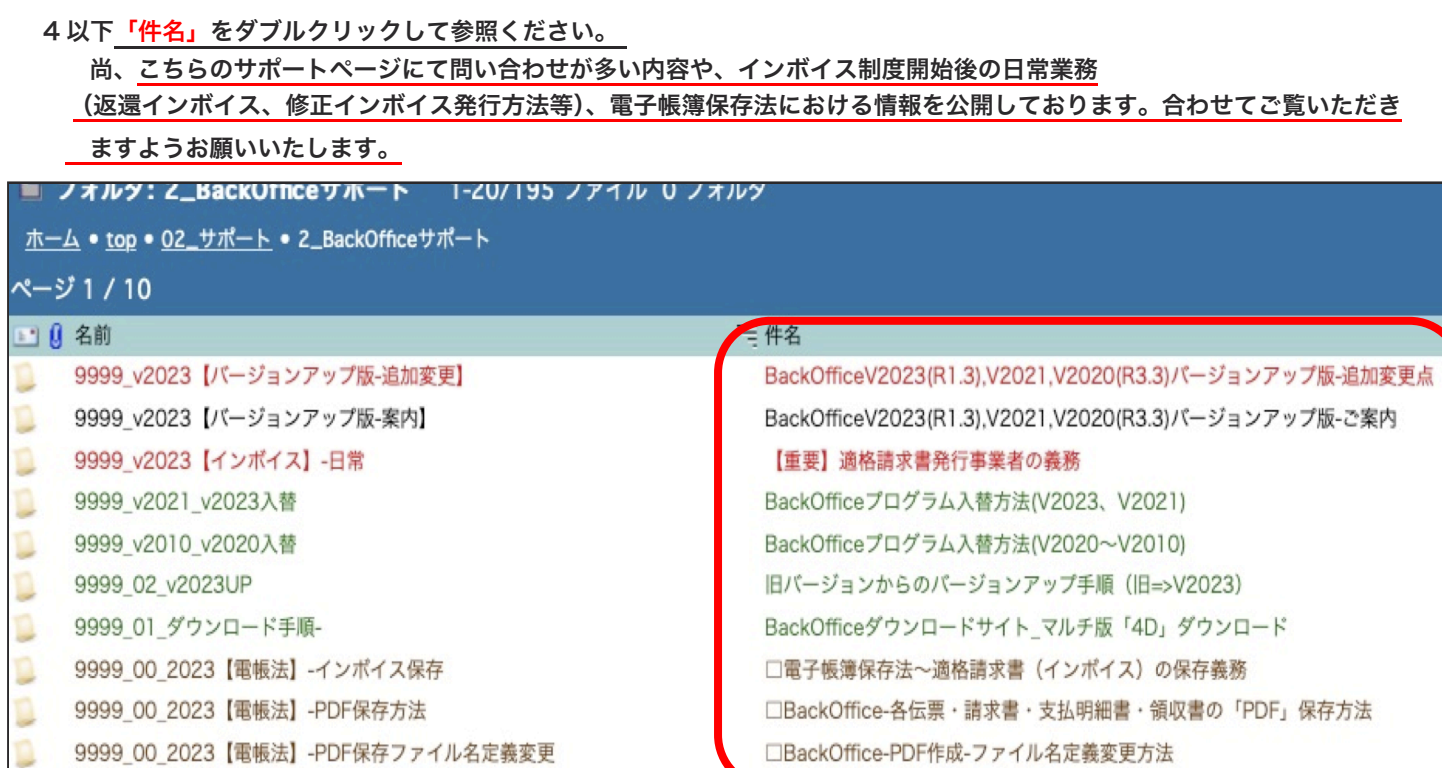

■追加機能変更点

今回リリースしたバージョンアップ版の追加機能変更点の詳細 PDF がダウンロードいただけます。 「件名」= 「BackOfficeV2023(R1.3),V2021,V2020(R3.3)バージョンアップ版-追加変更点」

#### ■現在、V2023、V2021 をご使用の場合

最新版プログラムへ入れ替えを行なっていただきますようお願いいたします。(操作手順は以下を参照) 「件名」=「BackOfficeプログラム入替方法(v2023,v2021)」

#### ■現在、V2020 をご使用の場合

最新版プログラムへ入れ替えを行なっていただきますようお願いいたします。(操作手順は以下を参照) 「件名」=「BackOfficeプログラム入替方法(v2020~v2010)」

\*ご利用のパソコンの動作環境が合えばV2023、V2021までバージョンアップを行なってください。 v2020以前の旧バージョンをご利用の場合、以下を参照の上、インボイス対応版へのバージョンアップが必要です 。 バージョンアップ環境等の記載がありますので、ご確認のただき、バージョンアップをお願いします。

「件名」=「旧バージョンからのバージョンアップ手順(旧=>v2023)」

■マルチ版-各バージョンに応じた最新版の「4D」ダウンロード

マルチ版をご利用の場合で、現在ご利用の BIZTREK\_BackOffice のバージョンのままプログラム入替を行われる場合、 同時に、現在使用されている「4D」が最新バージョンであるかご確認いただき古い場合は 4D の入替も行なってください。 ●現在の最新=V2023 (4DV19.7)、V2021 (4DV18.6)、V2020 (4DV17.5)) また、バージョンアップされる場合は、対応した4D のライセンスが必要になりますので、弊社までご連絡いただきますよう

お願いいたします。 「4D」のダウンロードは以下を参照ください。

「件名」= 「BackOffice ダウンロードサイト\_マルチ版「4D」ダウンロード」

■その他

10 月より、インボイス制度が開始されました。インボイス発行事業者は、インボイスの保存や修正インボイスの発行、 適格返還インボイスの発行が義務となっております。ご確認ください。=>「【重要】適格請求書発行事業者の義務」を参照 また、インボイス保存の義務では、電子帳簿保存法に沿った保存を行う必要があります。以下ご確認ください。 =>「電子帳簿保存法-適格請求書(インボイス)の保存義務」を参照

■ プログラム DVD-FAX 申込書 ■ インボイス対応版 DVD をご希望の場合は、以下ご記入いただき数社まで、 FAX (078) 922- 6627 お願いします。

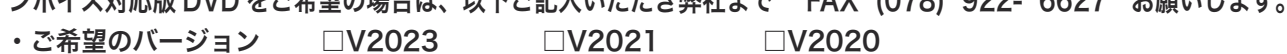

- ○貴社名
- ○お電話番号
- 

○ご担当者名 \*ご担当者メールアドレス: